# **ANÁLISE DA RETIRADA DE RUÍDO PELO MÉTODO DE** *WAVELET THRESHOLDING*

Lídia Takako Cachonis<sup>1</sup>, Marcos Tadeu T. Pacheco<sup>2</sup>

1-2 Universidade do Vale do Paraiba – UNIVAP / Instituto de Pesquisa e Desenvolvimento – IP&D Av. Shishima Hifumi, 2911 – Urbanova – 12244-000 – São José dos Campos – SP – Brasil Fone: +55 123947-1128, Fax: +55 123947-1149 lidia.tc@ig.com.br, mtadeu@univap.br

**Resumo-** A voz sendo um dos principais instrumentos de comunicação entre os seres humanos, motivou um estudo de técnicas de *Wavelets* para uma possível aplicação em sinal da voz, a fim de enriquecê-lo, atenuando assim os possíveis ruídos que o mesmo venha a obter. Para este trabalho foi utilizado um sinal de voz modelado (lidia2) com um Ruído Aditivo, denominado Ruído Branco Gaussiano em conjunto com uma *Wavelet db 10* (daubechies 10)[8]. Inicialmente utilizou-se o método de *Hard Thresholding e em seguida o* método de *Soft Thresholding. C*onstatou-se na análise que a retirada de ruído do sinal de voz foi mais eficaz pelo segundo método*.* 

#### **Palavras-chave:** Voz, Wavelet, Thresholding **Área do Conhecimento:** III - Engenharias

# **Introdução**

A idéia de retirada do ruído aditivo pode ser interpretada como um problema estatístico de estimação, que visa encontrar uma representação discriminatória do sinal em detrimento ao ruído.

Uma estimação é calculada por um operador que atenua o ruído enquanto preserva o sinal. Operadores lineares tem sido predominantes por causa de sua simplicidade, apesar de uma performance limitada. É possível manter uma certa simplicidade com a adição de alguma nãolinealidade em representações esparsas.<br>Estimadores por Thresholding podem ser Thresholding podem ser utilizados com bases de Wavelets [1-8], onde são usadas para retirar ruído aditivo e restaurar sinais degradados por filtragem passa-baixas.

Este artigo representa o trabalho de an'alise sobre a Transformada Wavelets aplicada a sinais, e relata a utilização da técnica de Wavelt Thresholding [1-3], para a retirada de ruído do sinal de voz.

# **Materiais e Métodos**

A simulação foi realizada em MATLAB<sup>®</sup>6.1. Inicialmente foram gravados, através de uma simulação gerada no Simulink do MATLAB® 6.1, diversos sinais de voz, representados por frases e palavras.

Este sinal gravado é definido como Sinal de Entrada, o qual apresenta algum tipo de degradação, denominada ruído. Em muitas aplicações práticas, estudadas em diversos papers, este ruído é modelado como um Ruído Aditivo, ou seja, Ruído Branco Gaussiano, que representa o ruído do sinal com freqüência espalhada e distribuição Gaussiana.

Assim, para um dado sinal de tamanho N, contaminado por um certo ruído aditivo, este pode ser representado pela seguinte equação [1-8]:

$$
X[n] = f[n] + W[n]
$$
  
Figure 1

Onde: X[n] representa o sinal com ruído, f[n] é o sinal sem ruído e W[n] é Ruído Branco Gaussiano.

Obtido o sinal de entrada, este é decomposto em níveis através de um Banco de Filtros de Wavelets, ou seja, uma combinação de filtros de decomposição Passa-baixa e Passa-alta, a fim de diferenciar o ruído do sinal.

sinal sem ruído e W[n] é Ruído Branco Gaussiano.

O sinal é melhor representado por coeficientes, ou seja, valores do sinal, obtido em cada nível após a aplicação dos Filtros, obtendo assim, coeficientes do sinal e coeficientes do ruído.

Dessa forma, torna-se possível eliminar os coeficientes do ruiído, que são ditos como coeficientes de amplitudes mais baixas.

# Método Thresholding:

O método Thresholding [1,2,3] é definido como um valor numérico estimado, que permite diferenciar os coeficientes do ruído dos coeficientes do sinal.

Existem dois tipos de Thresholding: o Hard Thresholding e o Soft Thresholding.

O Hard Thresholding é representado pela seguinte função [1-8]:

$$
\rho_T(x) = \begin{cases} x & \text{se} \mid x > T \\ 0 & \text{se} \mid x \mid \le T \end{cases}
$$

Onde: Se o módulo do coeficiente for maior que um certo Thresholding (T), a função mantém o valor do coeficiente, senão, a função zera o coeficiente, ou seja, coeficiente igual a zero significa coeficiente de ruído.

O Soft Thresholding é representado pela seguinte função [1-8]:

$$
\rho_T(x) = \begin{cases} x - T & \text{se } x \ge T \\ x + T & \text{se } x \le -T \\ 0 & \text{se } |x| < T \end{cases}
$$

Onde: Se o módulo do coeficiente for menor do que T, que é o valor de corte, a função zera o coeficiente; se o módulo do coeficiente for maior que T, a função diminui de T (valor do Thresholding) a amplitude do coeficiente; e se o módulo do coeficiente for igual ao valor de T, a função zera o valor do coeficiente (que quer dizer ruído).

 Assim, aplicando os métodos Thresholding, obtêm-se somente os coeficientes do sinal, e o que era considerado coeficiente de ruído do sinal é eliminado.

Após ter aplicado o método Thresholding, e obtido os coeficientes do sinal, é necessário realizar a reconstrução do sinal, a fim de obter uma estimativa do sinal sem ruído, utilizando uma combinação de Filtros de reconstrução Passa-alta e Passa-baixa.

# **Resultados**

Após ter realizado todos os passos especificados anteriormente, desde a gravação, do sinal de voz, até a reconstrução, obteve-se os seguintes resultados:

Sinal de voz representado pela frase "Bom Dia", conforme figura 1:

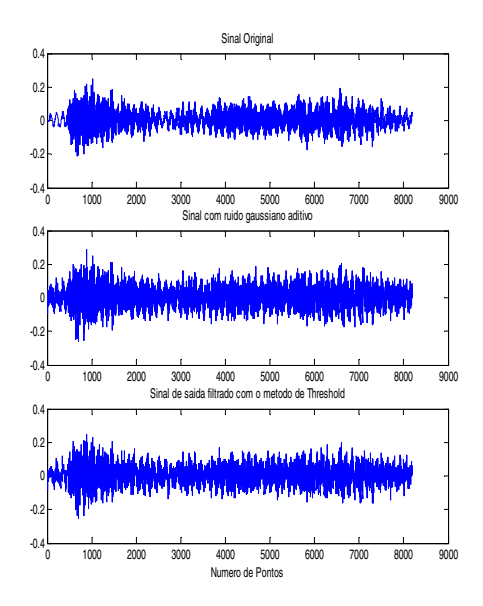

Figura 1 - Frase "Bom Dia" – Utilizando o método Hard Thresholding

A figura 1 representa o sinal de voz em três etapas. O primeiro gráfico representa o sinal de voz original; o segundo gráfico ilustra o sinal de voz adicionado um ruído aditivo; e o terceiro gráfico representa o sinal filtrado com o método Hard Thresholding.

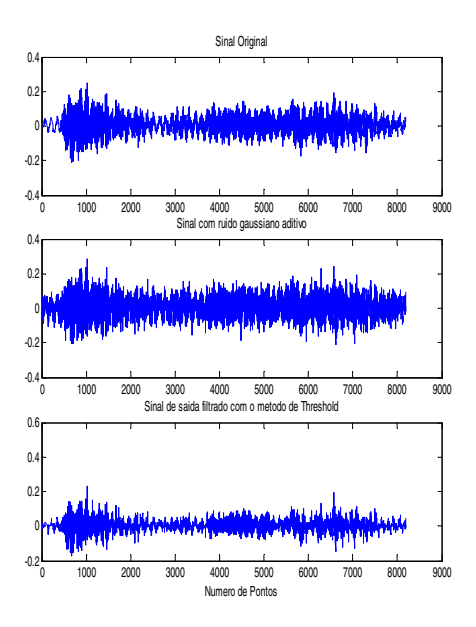

Figura 2- Frase "Bom Dia" – Utilizando o método Soft Thresholding

A figura 2 representa o sinal de voz em três etapas. O primeiro gráfico representa o sinal de voz original; o segundo gráfico ilustra o sinal de voz adicionado um ruído aditivo; e o terceiro gráfico representa o sinal filtrado com o método *Soft Thresholding*.

#### **Discussão**

Dessa forma foi possível perceber que aplicando o método Soft Thresholding, obteve-se uma melhor estimação do sinal, pois este método considera que o coeficiente do sinal tem um valor maior por causa do ruido adicionado a ele, enquanto que o *Hard Thresholding* apenas corta os coeficientes do ruído, e caso o coeficiente do sinal sofra alguma degradação, ele desconsidera este coeficiente, danificando assim o sinal estimado resultante.

Estes resultados foram obtidos de acordo com simulações do programa feito em MATLAB®6.1.

#### **Conclusão**

Com este trabalho, foi possível, através de simulações em Matlab, validar o método Thresholding, verificando que o método Soft Thresholding pode ser considerado mais eficiente que o método Hard Thresholding.

Dessa forma, em cima do estudo realizado para a realização deste trabalho, pode-se comprovar a teoria estudada, obtendo resultados satisfatórios dentro da aplicação escolhida, eliminando ruídos do sinal de voz.

Para futuros trabalhos, sugere-se utilização do método de Wavelets Packets, a fim de se obter melhores resultados na análise de retirada do ruído da voz.

# **Referências**

[1]SEOK, J.W. and BAE, K.S.; "Speech Enhancement with Reducton of Noise Components in the Wavelet Domain" Munich: In ICASSP, p.1223-1326, 1997.

[2]DONOHO, D.L. and JOHNSTONE, I.M.; "Ideal Spatial Adaptation by Wavelet Shrinkage". Biometrika, v.81, n.3, p.425-455,1994.

[3]DONOHO, D.L. "De-noising by soft-thresolding". IEEE Trans.Inform. Theory, v41, n.3, p.613- 627,mai.1995.

[4]VETTERLI & KOVACEVIC "Wavelets and Subband Coding". New Jersey:Prentice Hall,1995 . [5]BURRUS, C.S. ;R.A.; GOPINATH ; Guo ,H. "Introduction to Wavelet and Wavelet Transforms". New Jersey:Prentice Hall,1998.

[6]MALLAT ,S. "A Wavelet Tour of Signal Processing." San Diego: Academic Press,1999.

[7]CHUI, C.K. "Wavelets: A Mathematical Tool for signal Analysis". San Diego: Academic Press,1997.

[8]DAUBECHIES ,I. "Ten Lectures on Wavelets" Philadelphia: Society for Industrial and Applied Mathematics, 1992.

[9]Simulação gerada no Simulink do MATLAB®6.1